## **KinderSign – Provider Records an Absence**

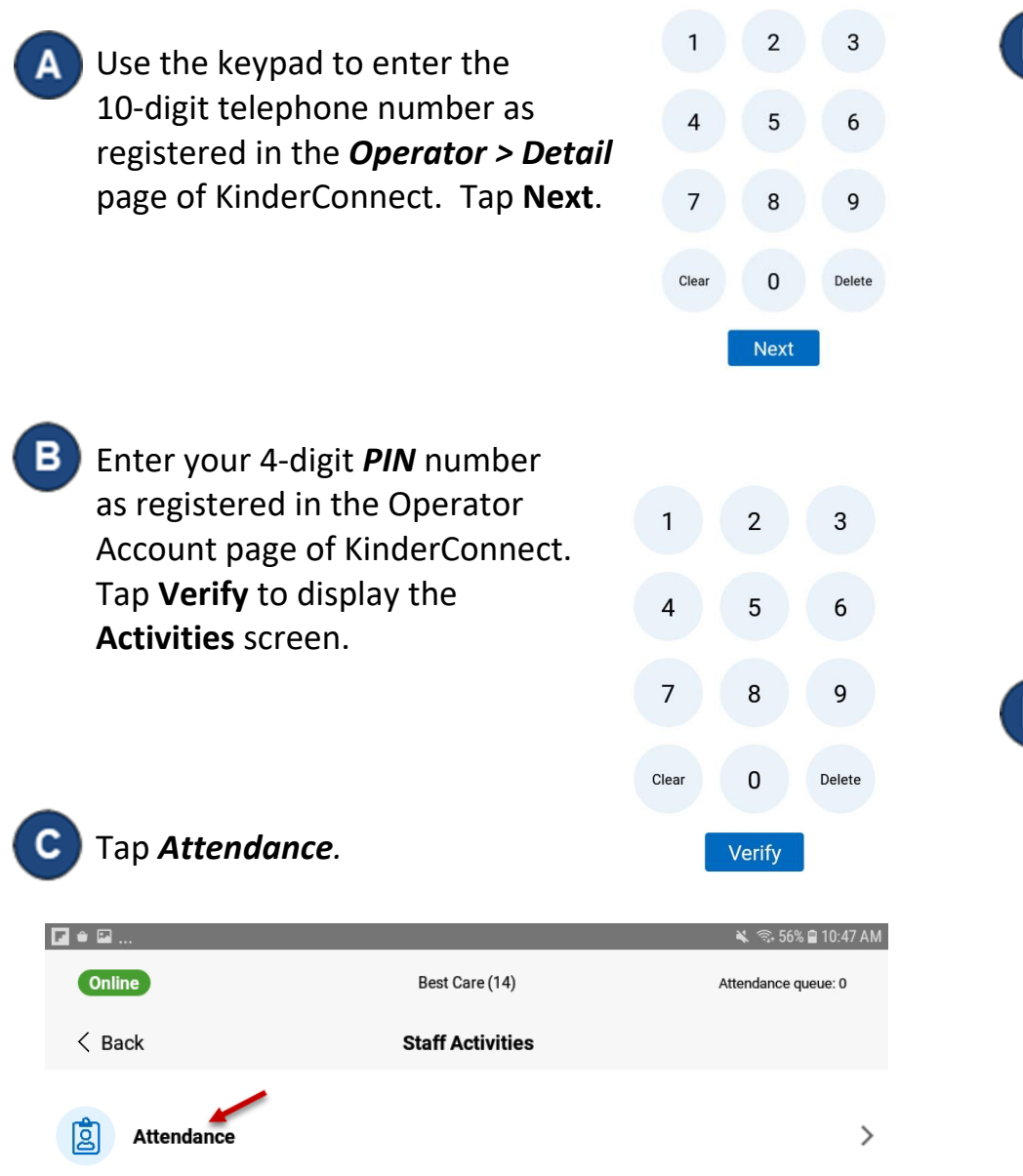

## **D** Tap on the *Absent* button corresponding to the name of the child you would like to record an absence for.

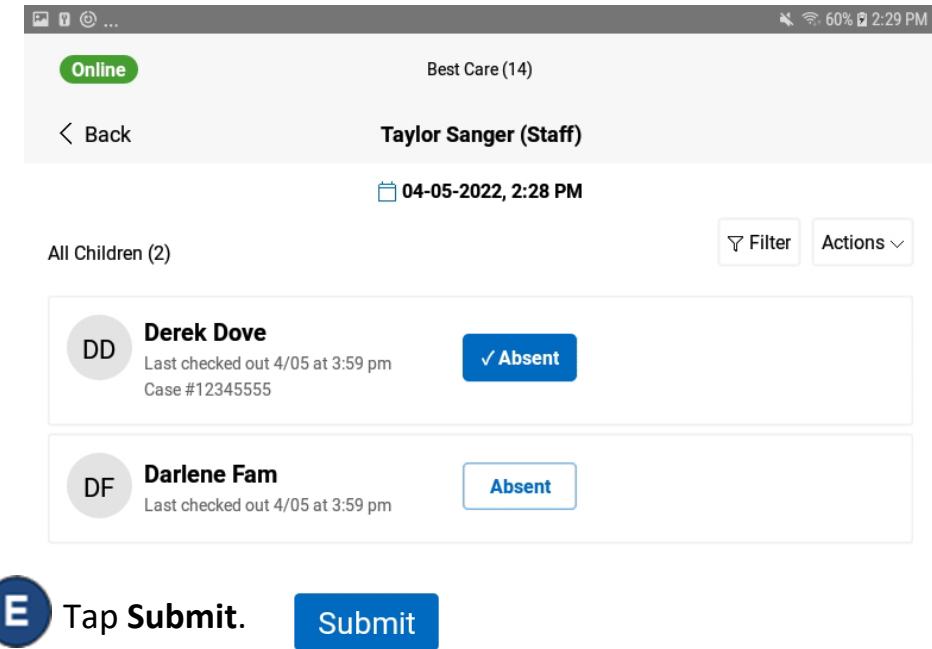

For more information, visit [www.ohiocctap.info,](http://www.ohiocctap.info/) email us at supportOH@k[indersystems](mailto:supportOH@kindersystems.com).com or call us at 1-833-866-1708.